## User Interface

## Soft Keys

 $\overline{\phantom{a}}$ 

#### The phone has:

5 Soft Keys with status LED which provide several func tions dependent on a particular situation

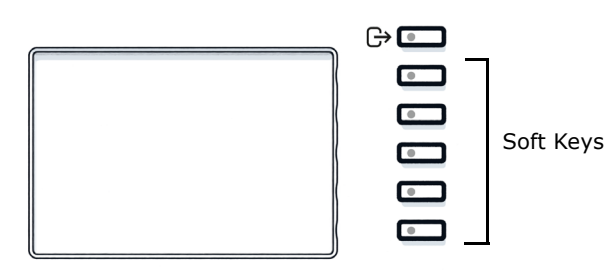

By pressing the key you can activate e.g. Call Forwarding.

#### Navigation keys

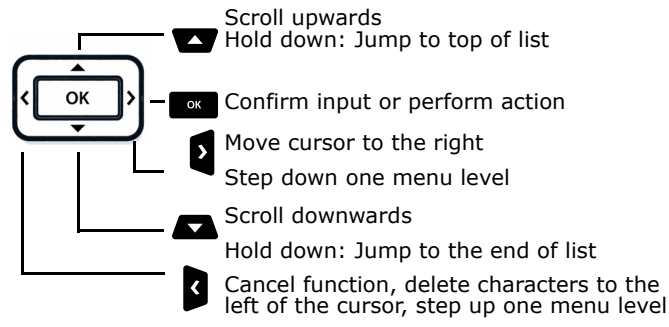

### Audio keys

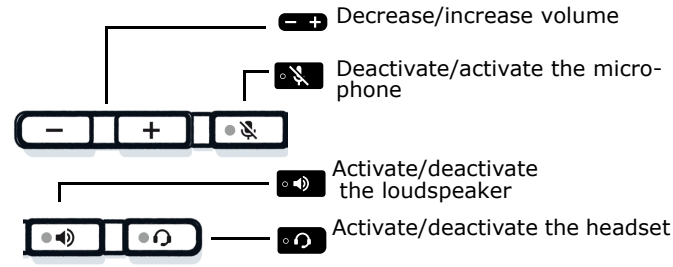

#### Key Pad Shortcuts

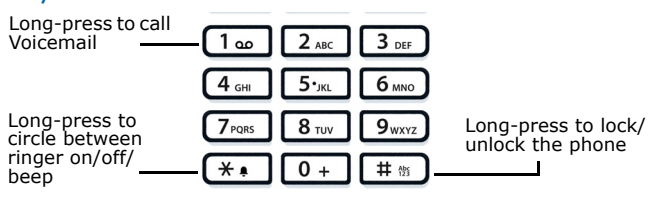

## Fixed Function keys

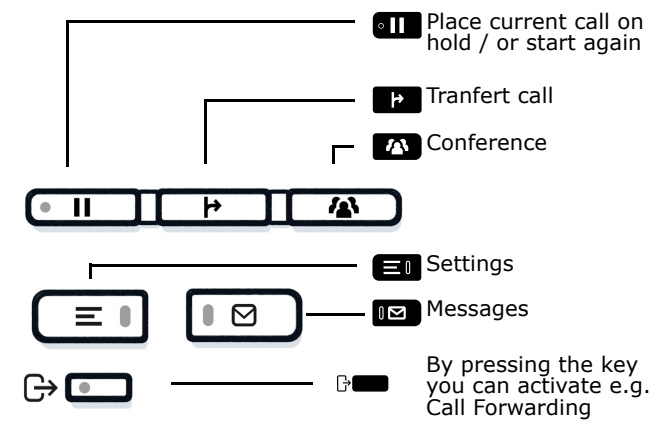

## Notification LED

With the Notification LED different phone status can be identified:

> Off: Idle Green solid: Active callGreen pulsing: Incoming call Amber solid: Call(s) on hold

Amber pulsing: Held call re-presenting Red solid: New missed call Red pulsing: New voicemail (MWI)

## Function Icons (selection)

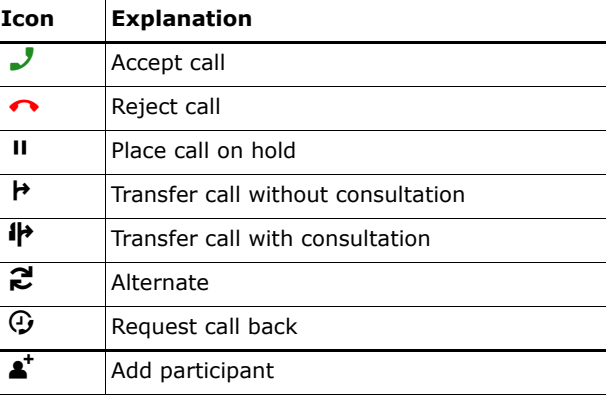

# **O** Unify

## Atos Unify OpenScape Desk Phone CP410

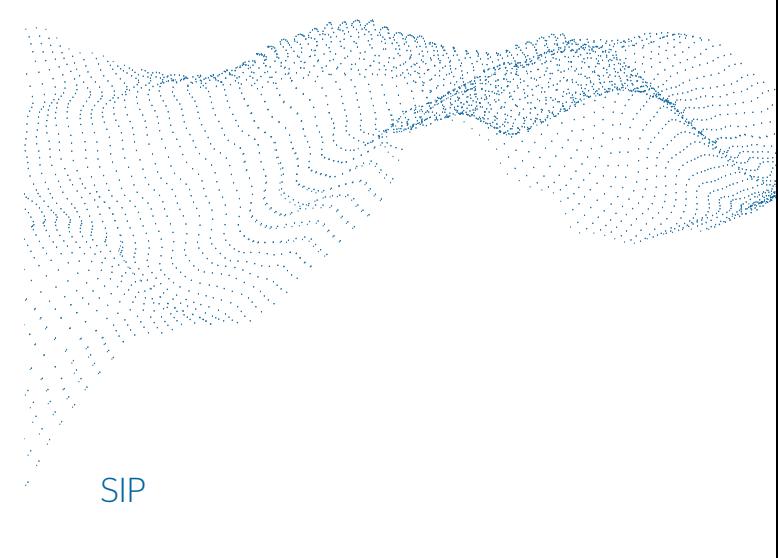

#### Quick Reference Guide

© Unify Software and Solutions GmbH & Co. KG All rights reserved. 02/2023 A31003-C1000-U152-2-7619atos.net

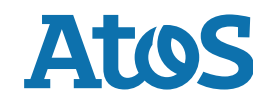

## Status Icons (selection

#### **Icon Explanation**  $\overline{\mathbf{J}}$  Active call t Ringing call e Call on hold  $\rightarrow$ Call Forwarding enabled

Wi-Fi connection with excellent signal strength

## Using OpenScape Desk Phone CP410

#### **Place a call**

- Lift handset, dial number and press  $\bullet$  or<br>• Dial number and lift handset or
- Dial number and lift handset or
- For handsfree mode or if headset is connected:
- dial number and press  $\overline{\phantom{a}}$

#### **Answer a Call**

- Lift handset or
- for handsfree mode: press  $\bullet$  ,  $\bullet$  or Soft Key  $\overline{J}$  or • if headset is connected: press on
- **End a Call**
- Hang up, or
- For handsfree mode: press or
- If headset is connected: press on or
- press Softkey  $\boldsymbol{\sim}$ .

#### **Dial from Conversation List**

- 1. Press Soft Key "Conversations" from Menu screen.
- 2. Press  $\blacksquare$  and  $\blacksquare$  to select the desired conversation or type in start of name.
- 3. Press **of** and lift handset.

#### **Deflecting an Incoming Call while ringing**

- 1.Press Soft Key **키**.
- 2. Enter a destination phone number or select/search station from Conversation List and press  $\bullet$ .

#### **Hold or Retrieve a Call**

- In an active call press fixed function key **an**.
- To retrieve a held call: press Soft Key  $\circ$ ).

#### **Make a Conference Call**

- 1. During a call with party A, press Soft Key **A.** Hear dial tone. Party A is automatically put on hold.
- 2. Enter the phone number for party B or select/search for party B and press **Res**.
- 3. Once connected with party B, press fixed function key  $\blacksquare$ .

You are now connected in a conference with parties A and B.

#### **Transfer a Call**

- 1. During a call with party A, press fixed function key **that**.
- 2. Enter the phone number of party B or select/search for party B and press  $\Box$ .
- 3. You may then either:
- press Soft Key **B** while party B is ringing, or wait for party B to answer, announce the call and then press Soft Key **Read**. The party A will be transfered to party B.

Using OpenScape Desk Phone CP410

#### **Switch to Handsfree Mode during a Call**

• Hold down  $\bullet$  until you hang up handset.

#### **Switch to Handset Mode during a Call**

• Lift handset.

#### **Switch to Headset Mode during a Call**

 $\bullet$  Press  $\bullet$  .

#### **Using Mute during a Call**

- Press  $\begin{matrix} \bullet\ \bullet\ \end{matrix}$  to mute.
- Press **ex** again to un-mute.

#### **Call Voicemail**

• Press Â.

#### **Change Forwarding Destination for all Calls**

- $1.$  Press  $\color{red}\mathbb{H}$  .
- 2. Select "CF unconditional" with 2. Select "CF unconditional" with  $\bullet$ .<br>3. Press Soft Key  $\nearrow$ .
- $\mathscr{E}.$
- 4. Enter the destination number and press  $\bullet$ .
- 5. Press  $\odot$  .

#### **Turn Call Forwarding on/off for all Calls**

#### • Press  $\color{red} \mathbb{P}$ .

• Press Soft Key "CF unconditional" to toggle between on/off.

#### **Program Favourites**

#### 1. Press  $\blacksquare$ .

- 2. Press Soft Key "Favourites".
- 3. Press Soft Key  $\nearrow$  to enter edit mode.
- 4. Press Soft Key ∕ to enter desired Soft Key.
- 5. Press Soft Key  $\nearrow$  to enter normal key function.
- 6. Press **or** and **b** to select the desired function.
- 7. Press Soft Key  $\blacktriangledown$  to confirm.
- 8. If required, edit the label and/or settings.
- 9. Press Soft Key  $\blacktriangledown$  to save your changes. Press Soft Key ✔ to leave Favourites edit mode.

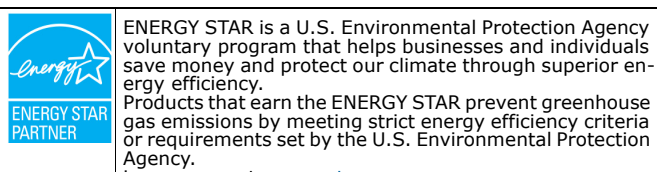

Learn more at <u>energystar.gov</u>.<br>Unify is an ENERGY STAR partner participating in the EN-ERGY STAR program for Enterprise Servers and Telepho-

ny. The Unify product OpenScape Desk Phone CP410 has earned the ENERGY STAR.

## Programmable Functions (Examples)

#### **Using the Functions on your Phone**

The functions are available on your phone on the permanently displayed programmable keys or on the phone's display called **Favorites** or when at least one **Key Module** is connected to the phone.

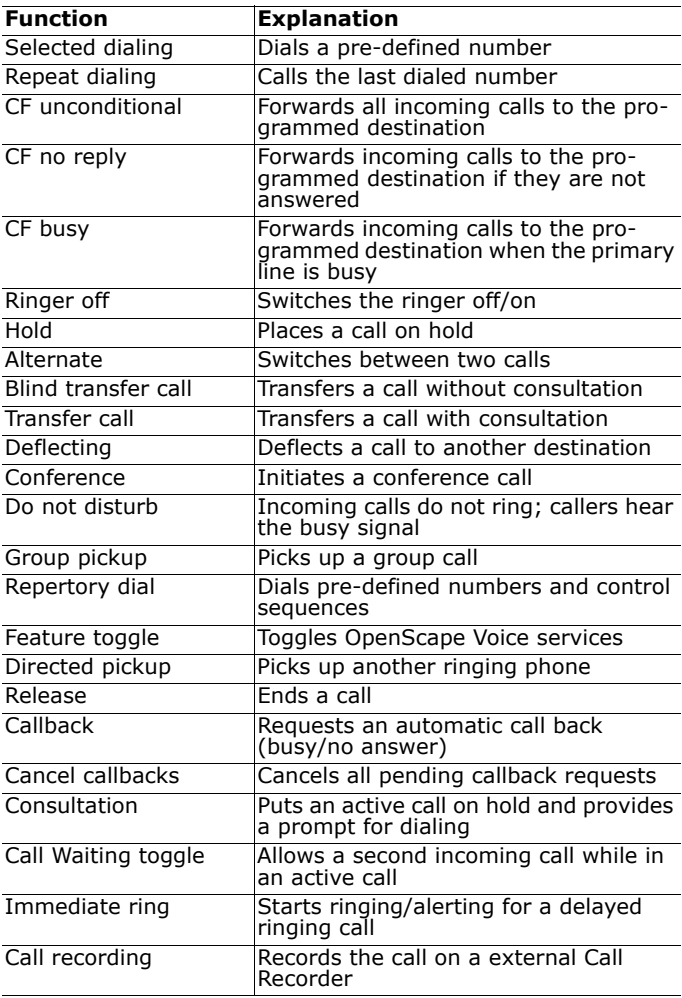